# **Paramètres LinkedIn**

**LinkedIn offre de très nombreuses possibilités de configurations. Dans ces conditions, il est parfois difficile d'y voir clair et de choisir les paramètres les mieux adaptés. Notre Check-list vous aidera à protéger au mieux votre compte et les informations que vous y publiez.**

Nous nous sommes efforcés de rédiger, à l'attention des particuliers, la Check-list la plus universelle possible. Mais, dans certains cas particuliers, les différents paramètres et possibilités de configuration peuvent différer. La Checklist fait référence aux paramètres LinkedIn disponibles au **22 janvier 2024**, telles qu'elles s'affichent dans le navigateur d'un ordinateur de bureau.

Fondamentalement, les paramètres décrits ici peuvent être repris automatiquement dans l'application LinkedIn. Selon le smartphone et le système d'exploitation, certains paramètres supplémentaires non considérés ici peuvent être présents dans l'application.

Pour visualiser les paramètres de votre compte LinkedIn, cliquez sur « Vous » en haut à droite de la page puis, dans le menu déroulant, sélectionnez « Préférences et confidentialité ».

#### **Préférences du compte**

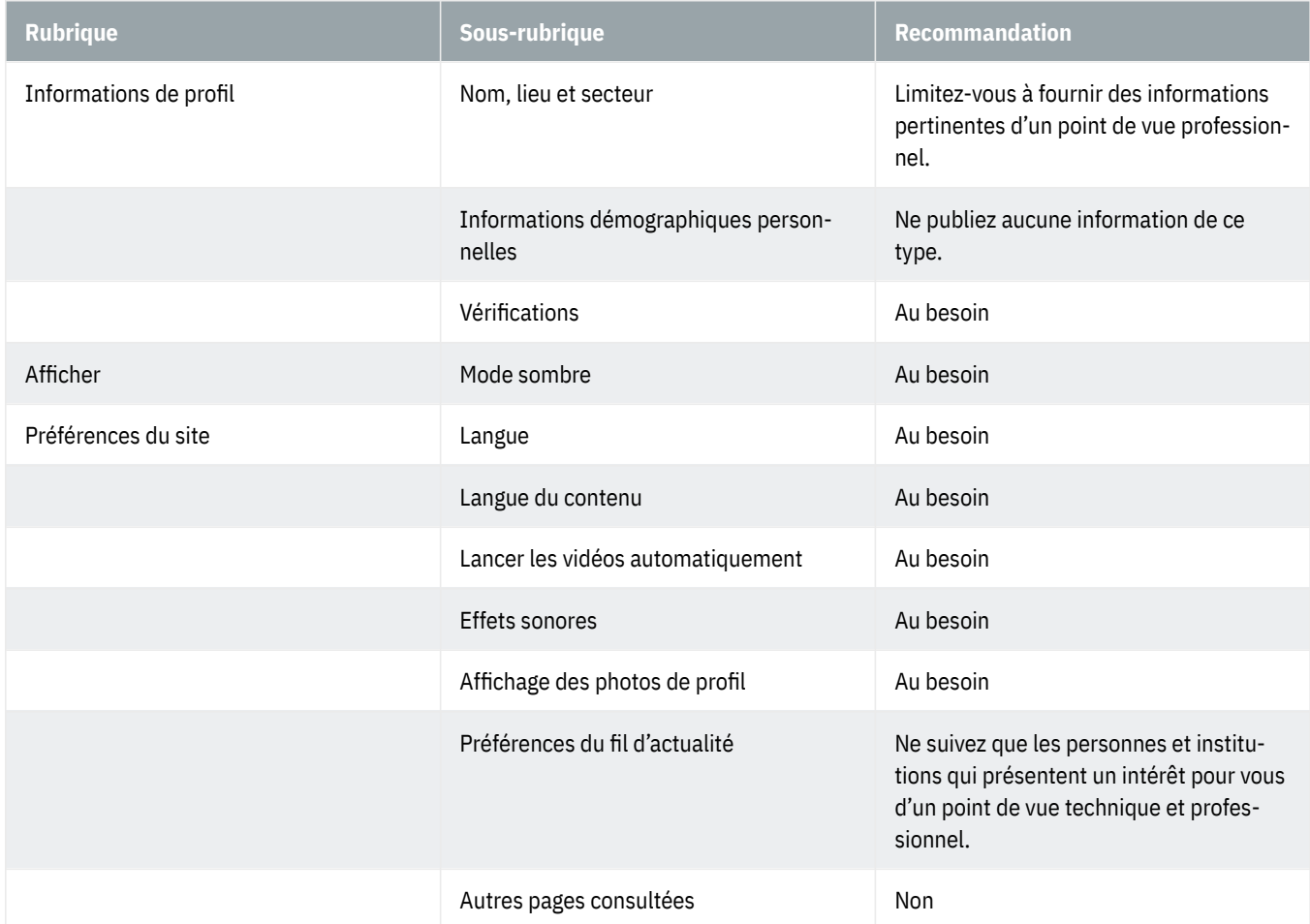

## **OBanking en toute sécurité!**

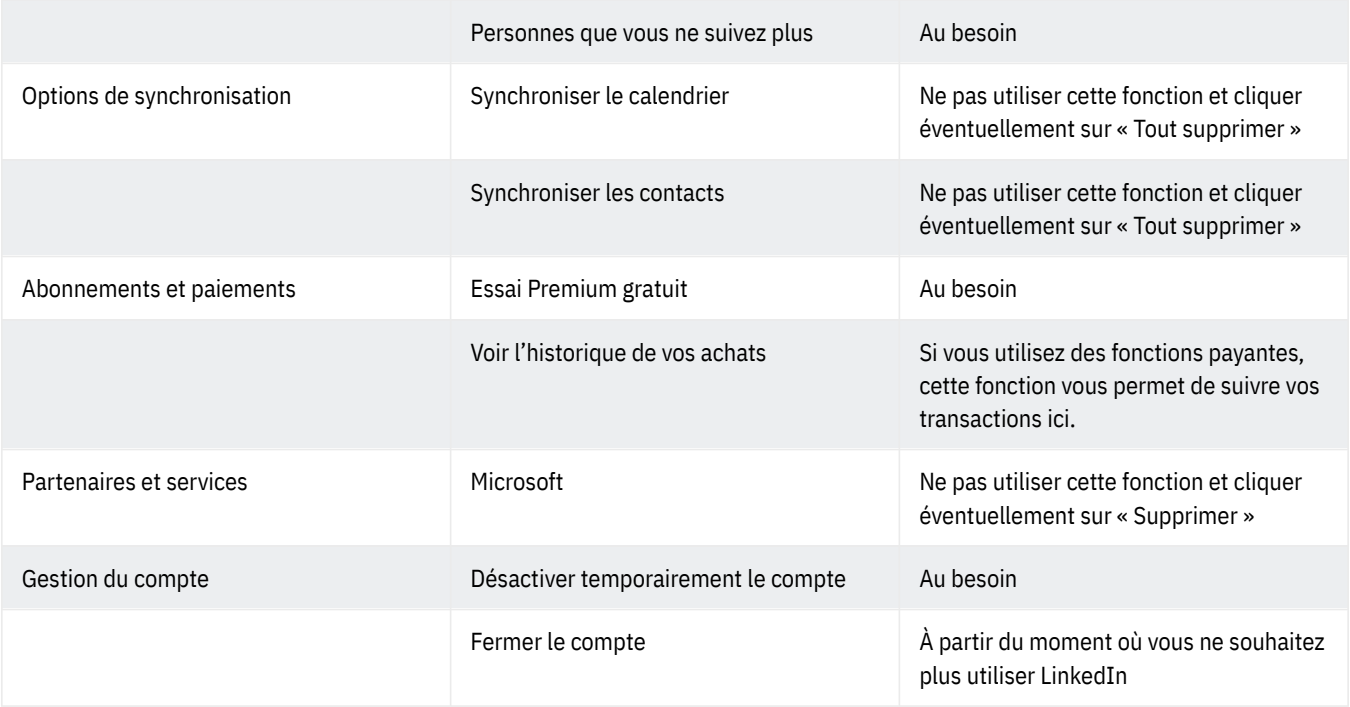

#### **Identification et sécurité**

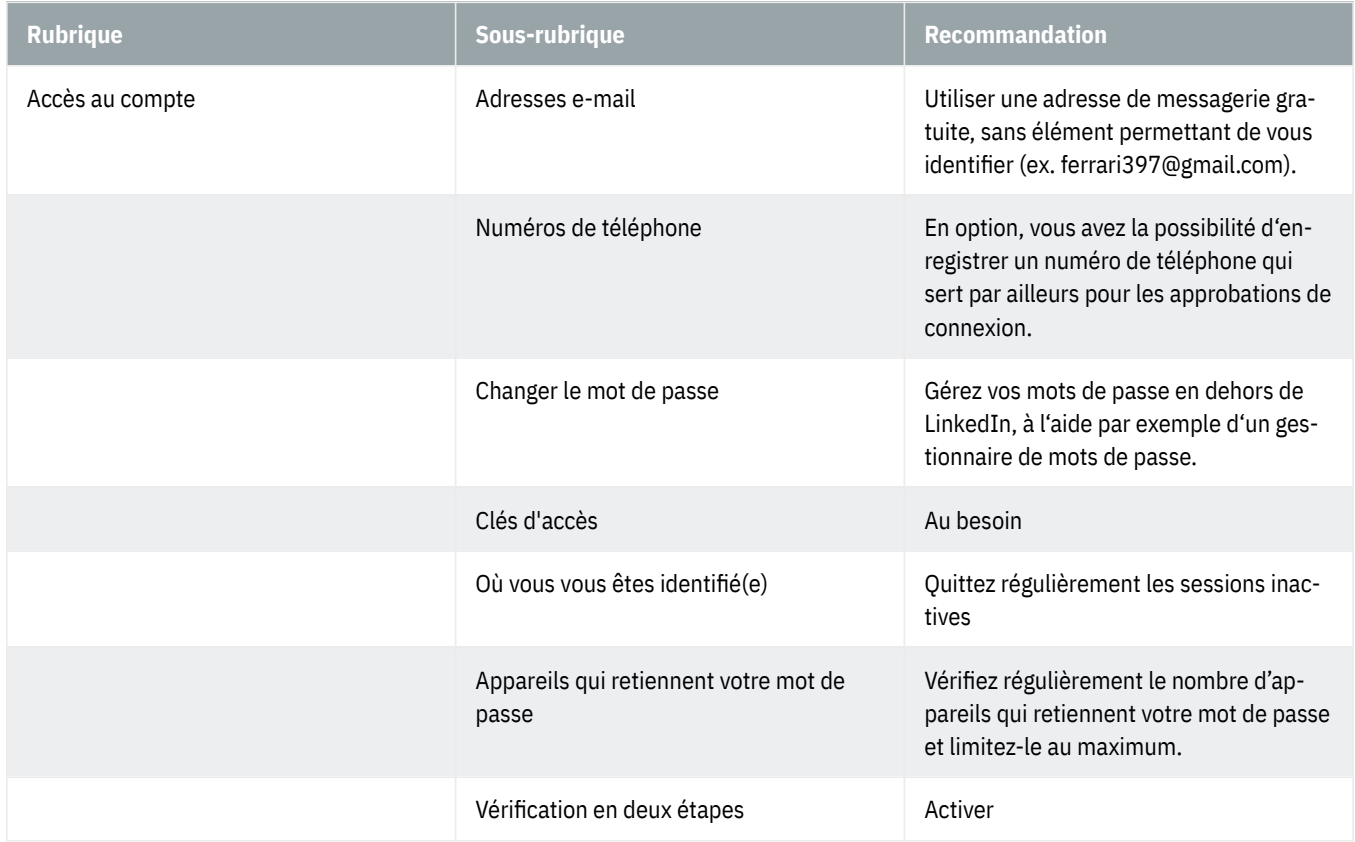

## **OBanking en toute sécurité!**

#### **Visibilité**

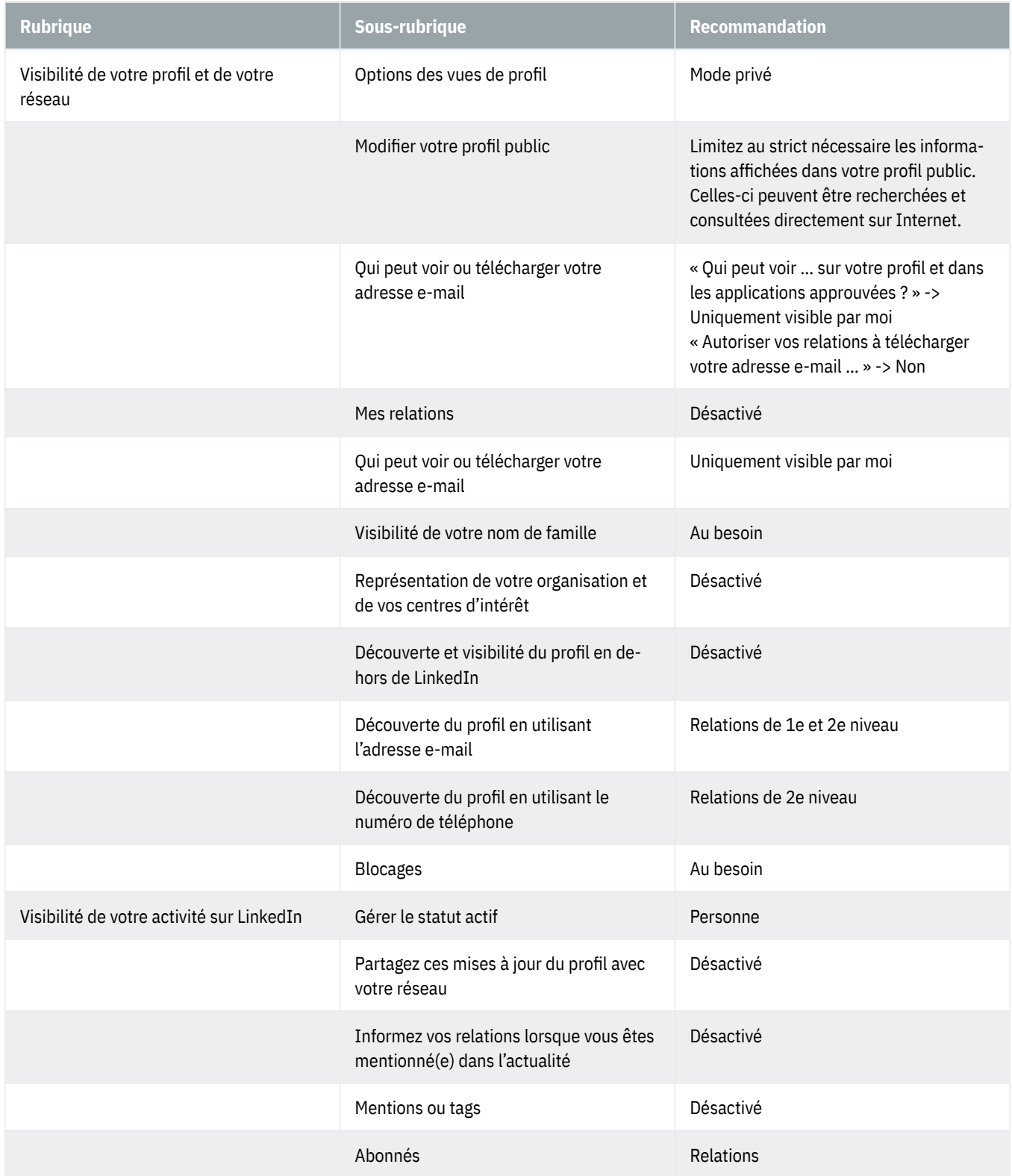

#### **Confidentialité des données**

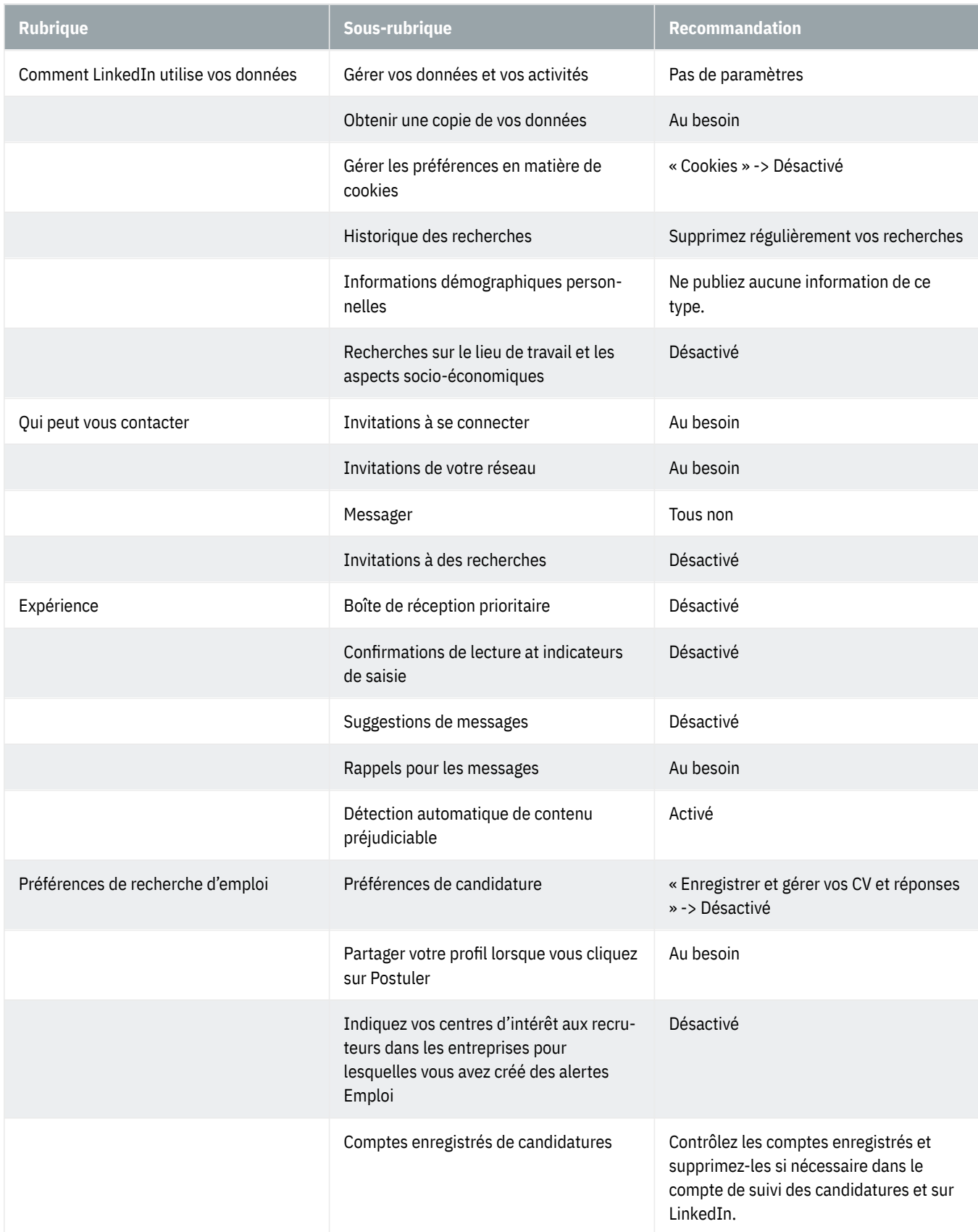

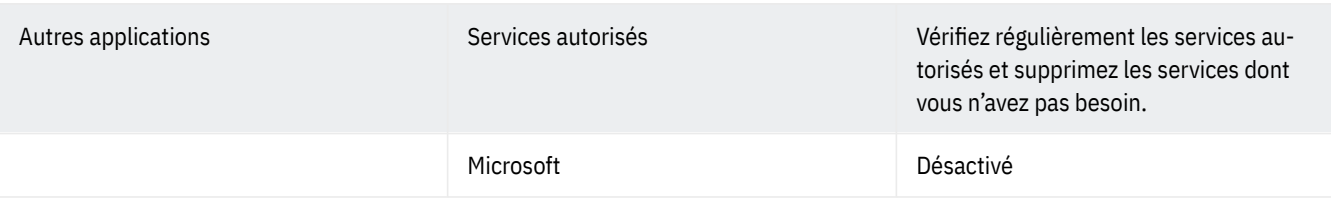

#### **Données relatives à la publicité**

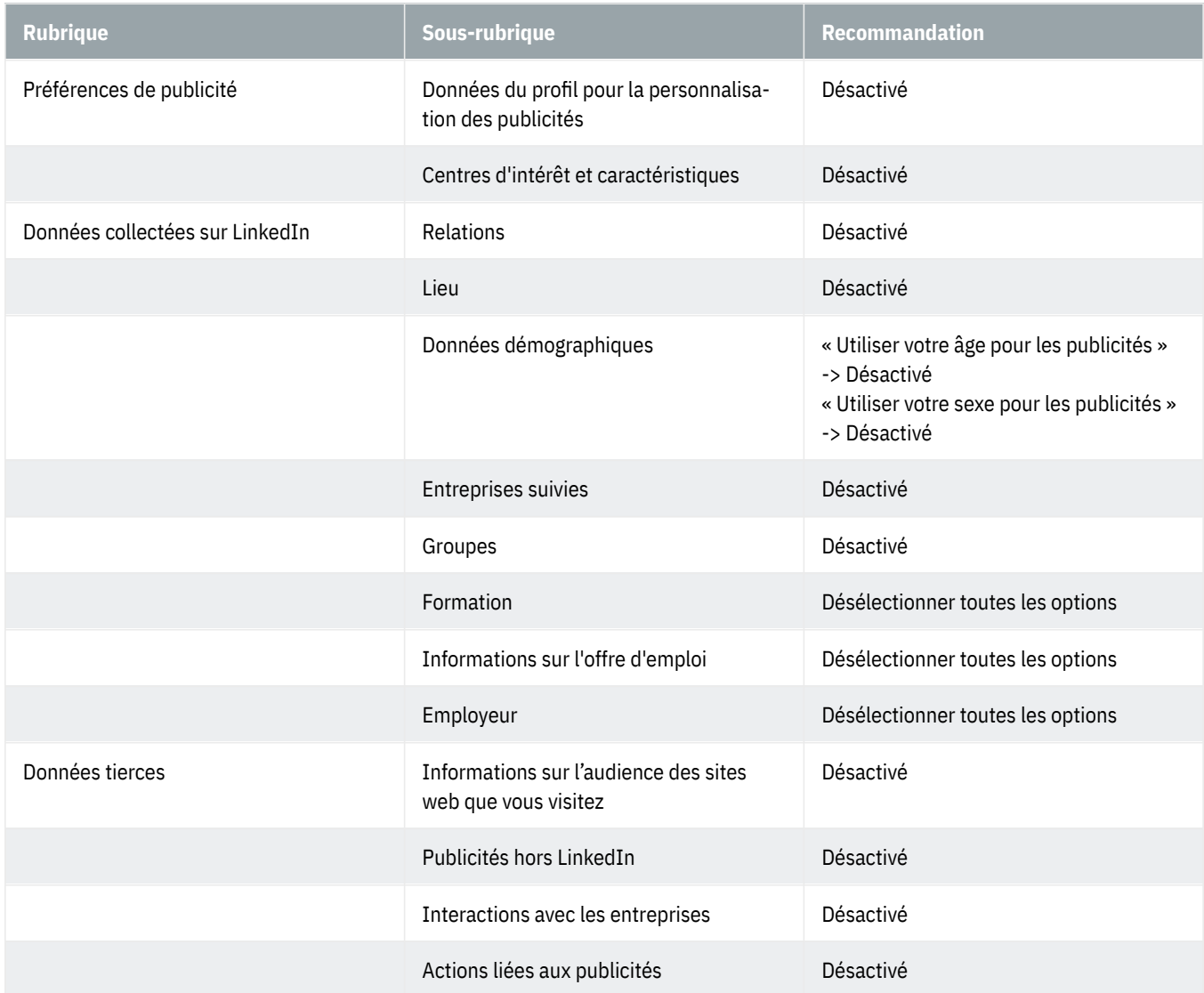

### **Notifications par**

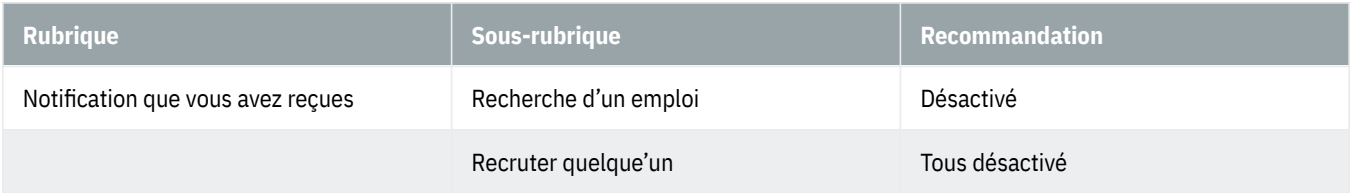

## **OBanking en toute sécurité!**

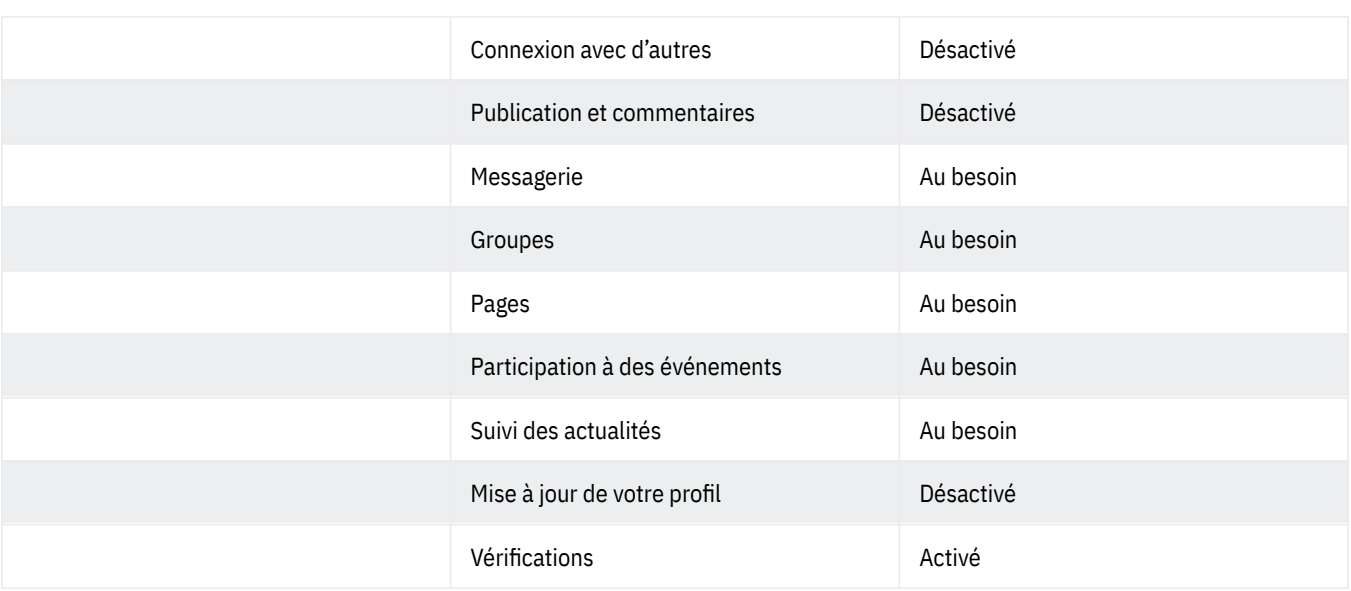